## PAGAMENTI CON F24 (ANCHE IN COMPENSAZIONE) Aggiornamento 2023

L'iscritto, accedendo alla propria posizione personale sul sito di Cassa Forense (www.cassaforense.it), nella sezione "Pagamenti", per le tipologie di contributi di seguito elencati, può scegliere alternativamente al pagoPA, di effettuare il pagamento tramite Modelli F24:

## codice Ente (Cassa Forense): 0013

codici tributo attivi (che vengono comunque PRECOMPILATI NEL MODELLO F24 DA PARTE DI CASSA FORENSE):

- E100 denominato "CASSA FORENSE contributo soggettivo minimo";
- E101 denominato "CASSA FORENSE contributo di maternità";
- E102 denominato "CASSA FORENSE contributo soggettivo autoliquidazione (Mod. 5)";
- E103 denominato "CASSA FORENSE contributo integrativo autoliquidazione (Mod. 5)";
- E104 denominato "CASSA FORENSE riscatto art. 37 Reg. Unico Prev. Forense";
- E105 denominato "CASSA FORENSE integrazione contr. minimo soggettivo (12 mesi);
- E106 denominato "CASSA FORENSE interessi integrazione contr. minimo soggettivo;

si ricorda che la forense card è utilizzabile solo per pagamenti pagoPa e NON per pagamenti con F24.

I CONTRIBUTI MINIMI POSSONO ESSERE PAGATI PER MEZZO DI:

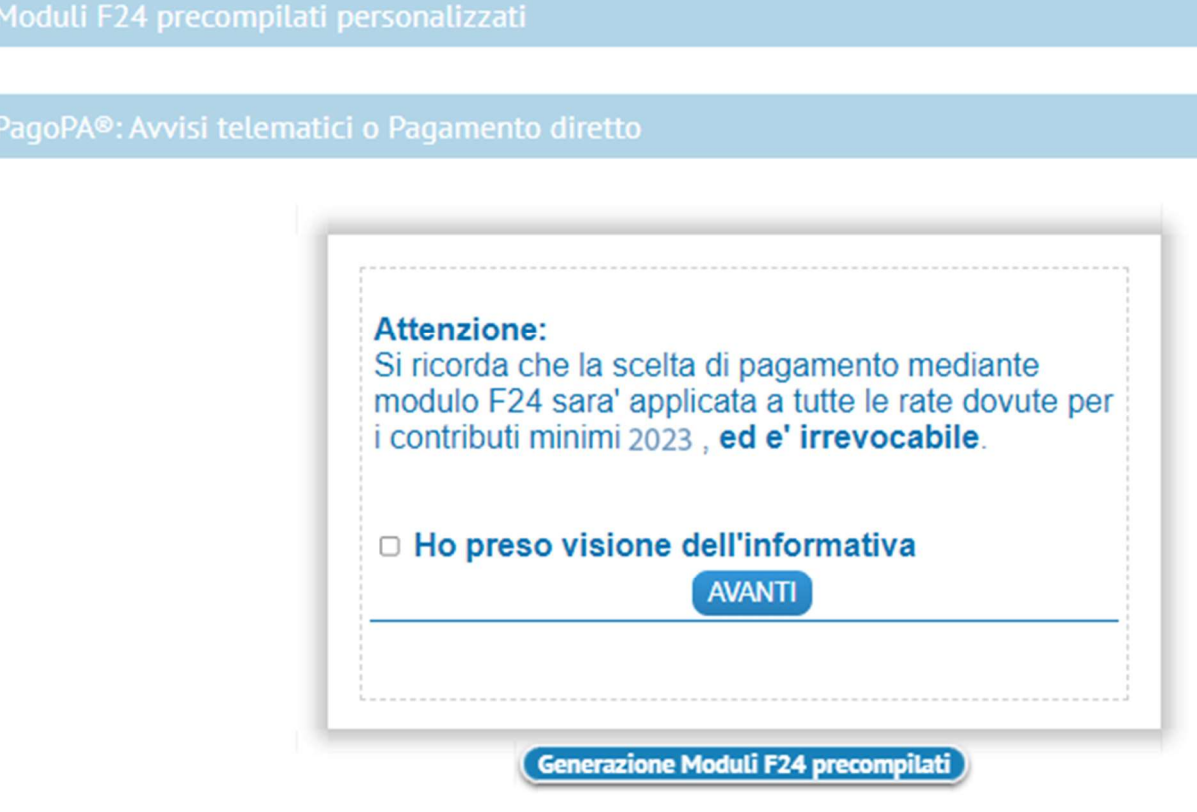

Una volta confermata la scelta di pagamento tramite Modello F24, il sistema produrrà in automatico il modello già precompilato e personalizzato nell'apposita sezione "altri Enti previdenziali e assicurativi"

A questo punto si potrà effettuare il pagamento F24 presso sportelli bancari, posta o tramite i servizi di internet banking (banche, Poste Italiane), oppure on line su ENTRATEL e/o FISCONLINE, tramite F24WEB, RICOPIANDO tutti i dati inseriti nel modello F24 personalizzato da Cassa che si è in precedenza stampato o salvato sul pc; successivamente si dovrà, quindi, compilare l'apposita "sezione Erario" ove si indicheranno i codici tributo e l'importo del relativo credito che eventualmente si intende compensare.

Nel caso si volesse procedere al pagamento F24 tramite COMPENSAZIONE con i crediti vantati nei confronti dell'Erario è necessario accedere esclusivamente alla piattaforma ENTRATEL e/o FISCONLINE, con le proprie credenziali o quelle del consulente di fiducia, ed utilizzare l'F24WEB.

Dal 2023 è possibile compensare i crediti per spese, diritti ed onorari dovuti dallo Stato ex art 82 TUSG per il gratuito patrocinio, con i contributi previdenziali dovuti dagli avvocati alla Cassa.

Per poter accedere alla compensazione dei suddetti crediti il professionista, previa registrazione alla piattaforma dei crediti commerciali

(link:https://crediticommerciali.rgs.mef.gov.it/CreditiCommerciali/home.xhtml) potrà, con le fatture elettroniche inserite nella predetta piattaforma, esercitare l'opzione di compensazione del credito da gratuito patrocinio tramite la sezione "fatture" – "Autocertificazione procedura compensazione".

La predetta funzione di "Autocertificazione" è disponibile, allo stato, nel periodo dal 1° marzo al 30 aprile di ciascun anno.

Per utilizzare tali crediti, tramite il modello F24WEB telematico, è rimasto invariato il seguente codice tributo, da esporre nella sezione "Erario":

 "6868" denominato "Compensazione spese, diritti e onorari di avvocato per gratuito patrocino - articolo 1, commi da 778 a 780 della legge 28 dicembre 2015, n. 208".